## **MANUAL VOTO ELECTRÓNICO** *RESUMEN*

Para poder participar, deberá seguir los pasos detallados a continuación:

**1. Acceder al sistema de voto**, en la siguiente dirección:

<https://voto.coacv.org/>

## **IDENTIFICACIÓN Y ACCESO AL SISTEMA DE VOTO**

**2. Pulsar en el icono indicado en la imagen**. Será redirigido a un servicio de autenticación por certificado.

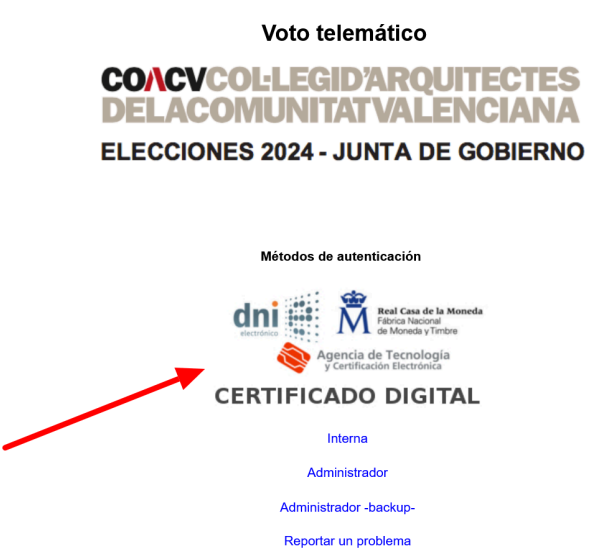

En el servicio de autenticación por certificado, su navegador le **mostrará una ventana de selección de certificado** con el que desea autenticarse, como alguna de las que siguen.

En él, deberá **elegir su certificado personal**, emitido por la FNMT, la ACCV o su DNI electrónico.

Acerca Ayuda = #

**3. Si ya se puede participar**, verá una ventana como la que sigue, mostrando la papeleta de uno de los procesos electorales en curso a los que está convocado.

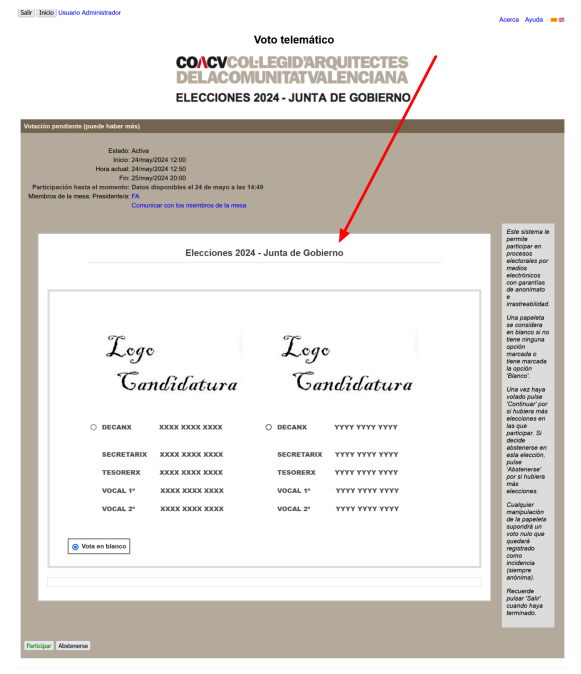

**4.** Al final de la papeleta, se encuentra el botón de envío ("Participar"). **Absténgase de pulsarlo hasta haber marcado las opciones elegidas**, ya que una vez enviado no se podrá cambiar el sentido del voto más que acudiendo a ejercer la votación presencial.

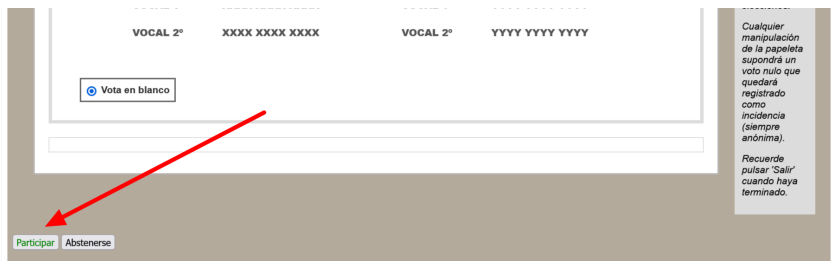

**5. Una vez seleccionada la candidatura** que desea apoyar, pulse el botón "**Participar**".

**6.** Al pulsar en "Participar", aparecerá una **ventana de confirmación** en la que se visualiza exactamente el texto que se va a enviar al sistema de voto, indicando la selección realizada. **Si está de acuerdo con la selección realizada y desea seguir adelante con el envío, pulse "Aceptar"**. **Es muy importante que NO CIERRE EL NAVEGADOR hasta que este proceso haya concluido como se indica en el paso siguiente**.

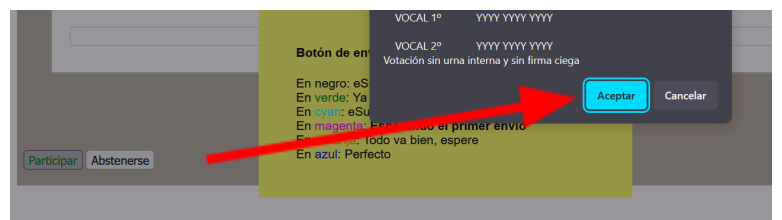

**7.** Cuando el texto en **el botón se visualice en azul e indique "Envío completado, continuar"**, el proceso habrá finalizado. **Pulse sobre el botón y con esto habrá finalizado el proceso de votación correctamente.**

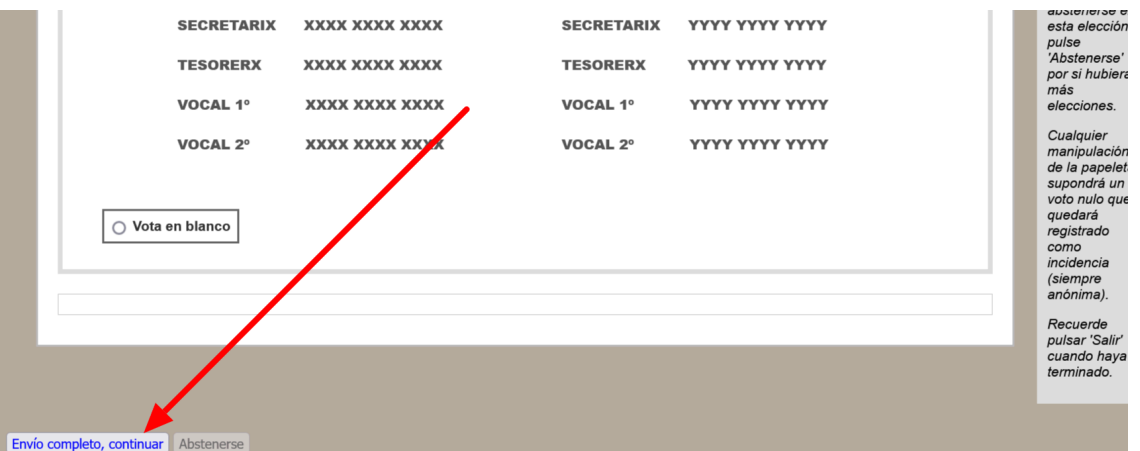

**8.** En caso de que esto no se produzca o se visualice algún otro mensaje, no cierre el navegador y póngase en contacto con el soporte técnico.

**Será redirigido a la página principal de nuevo**, donde podrá visualizar información de las elecciones en curso, como muestra la imagen de abajo.

Salir | Inicio | Usuario Administrador

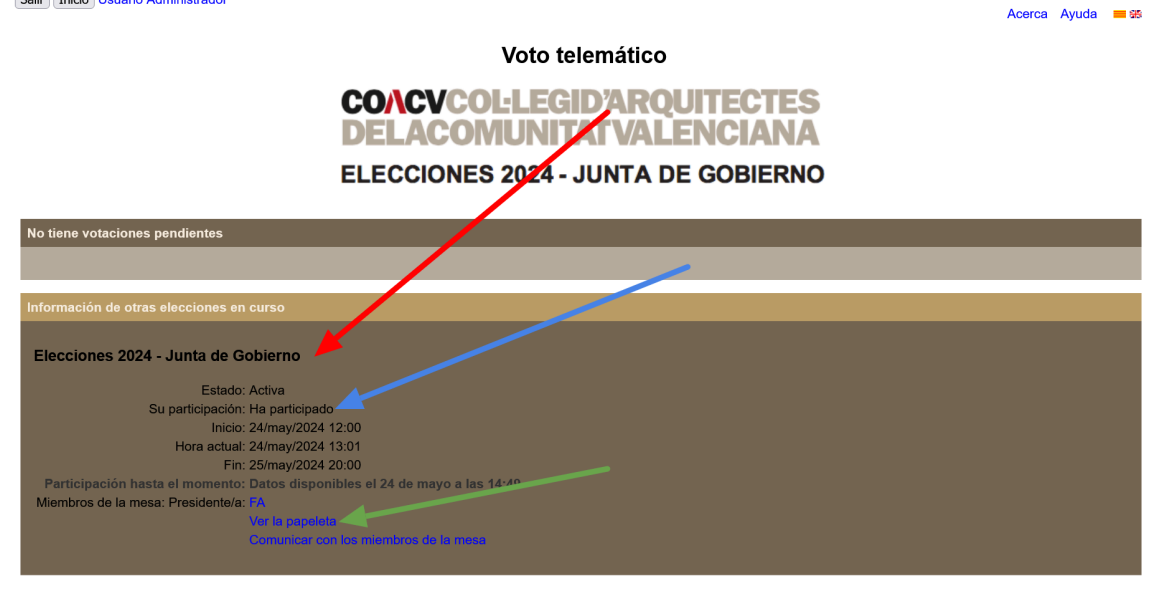

Nótese que en dicho cuadro, **aparece la confirmación de que su voto se ha enviado correctamente** (flecha azul) indicando que "*Ha participado*"

Al pulsar en la flecha verde, se visualiza una papeleta de ejemplo vacía (con el campo de voto en blanco marcado, como la que le apareció al entrar al sistema a votar). Esta **NO es la papeleta con su voto emitido**. El voto es secreto y en esos momentos se custodia cifrado en la urna del sistema de voto y nadie puede ver su contenido.

## **SOPORTE TÉCNICO**

En caso de requerir ayuda para identificarse o para votar, puede ponerse en contacto con el correo electrónico:

**[soporte@coacv.org](mailto:soporte@coacv.org)**

o llamar al teléfono:

## **96 351 78 25** Ext. 2

donde el personal del COACV le atenderá y derivará su caso al personal de soporte técnico avanzado si resultara necesario.